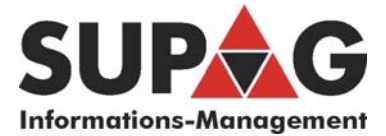

## **Zählerstand ablesen am Xerox WideFormat 6030/6050**

Der aktuelle Zählerstand kann mit dem Internet Explorer oder über das Bedienfeld am Plotter abgefragt werden.

## Mit Internet Explorer

http:// und die IP Adresse des **Plotters**, nicht des Kontrollers, in die Adresszeile des Internet Explorers eingeben.

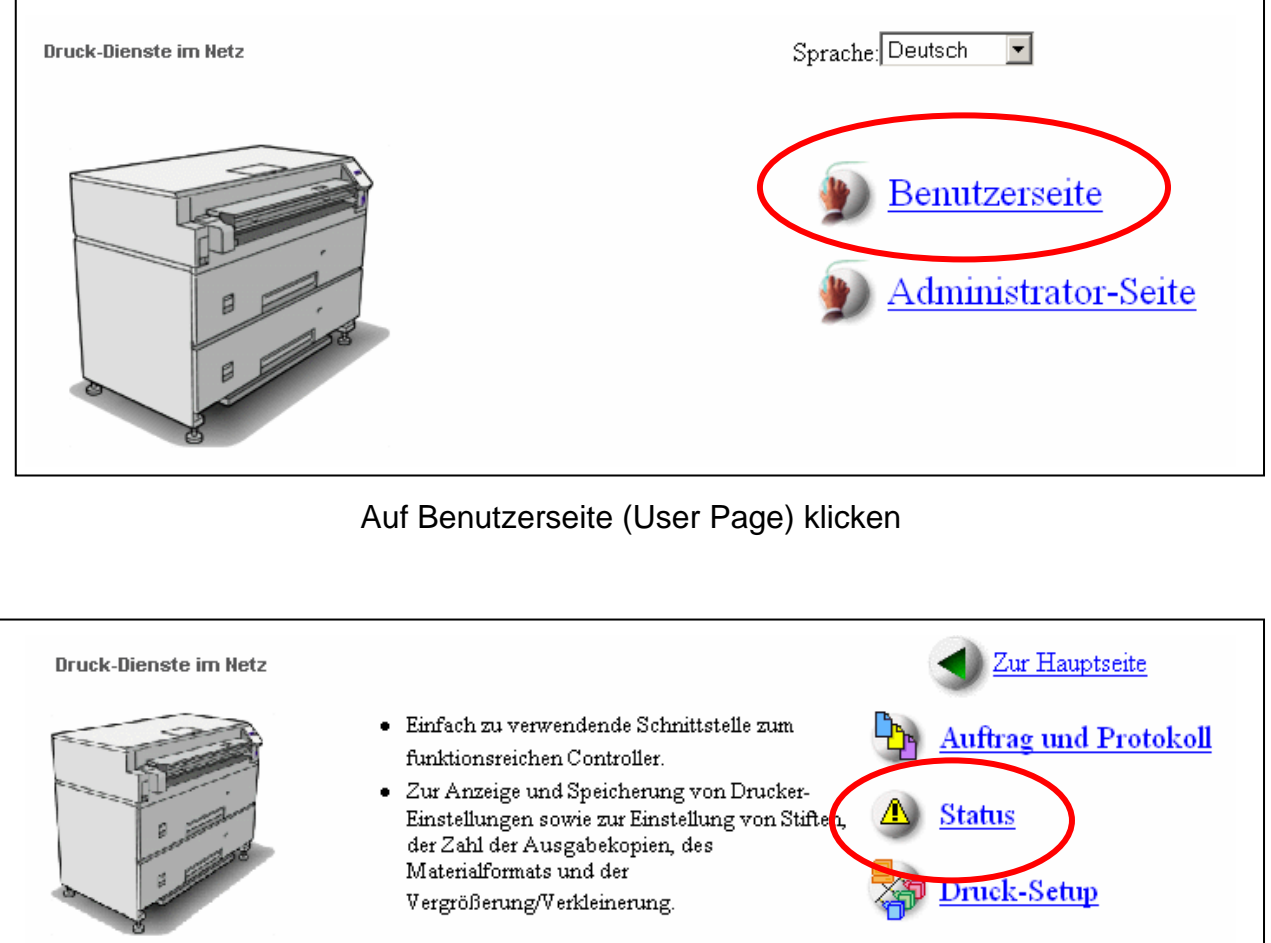

Auf Status klicken

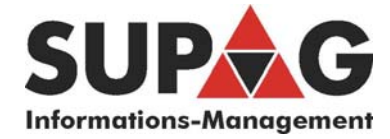

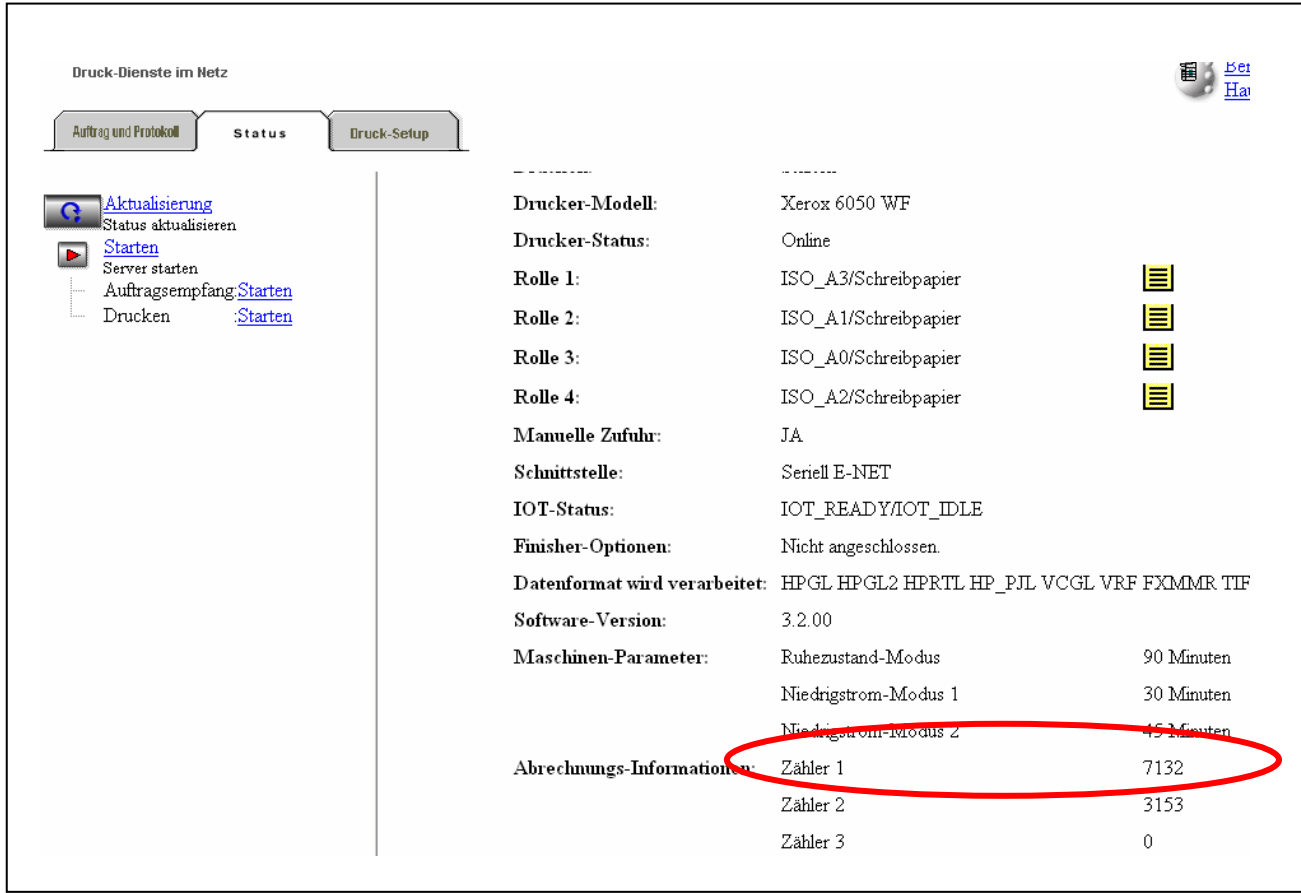

und hier den Zähler 1 ablesen. Bitte via Email an: **mail@supag.ch**

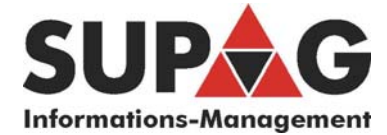

## Über das Bedienfeld

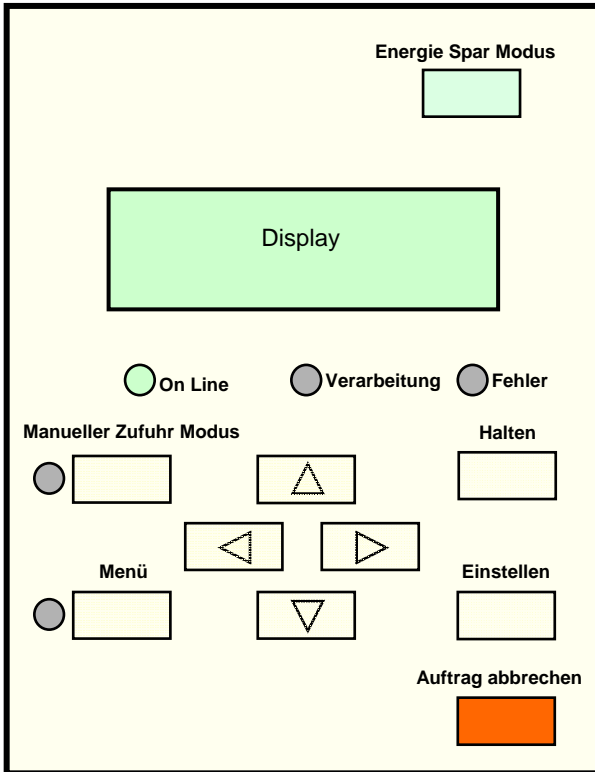

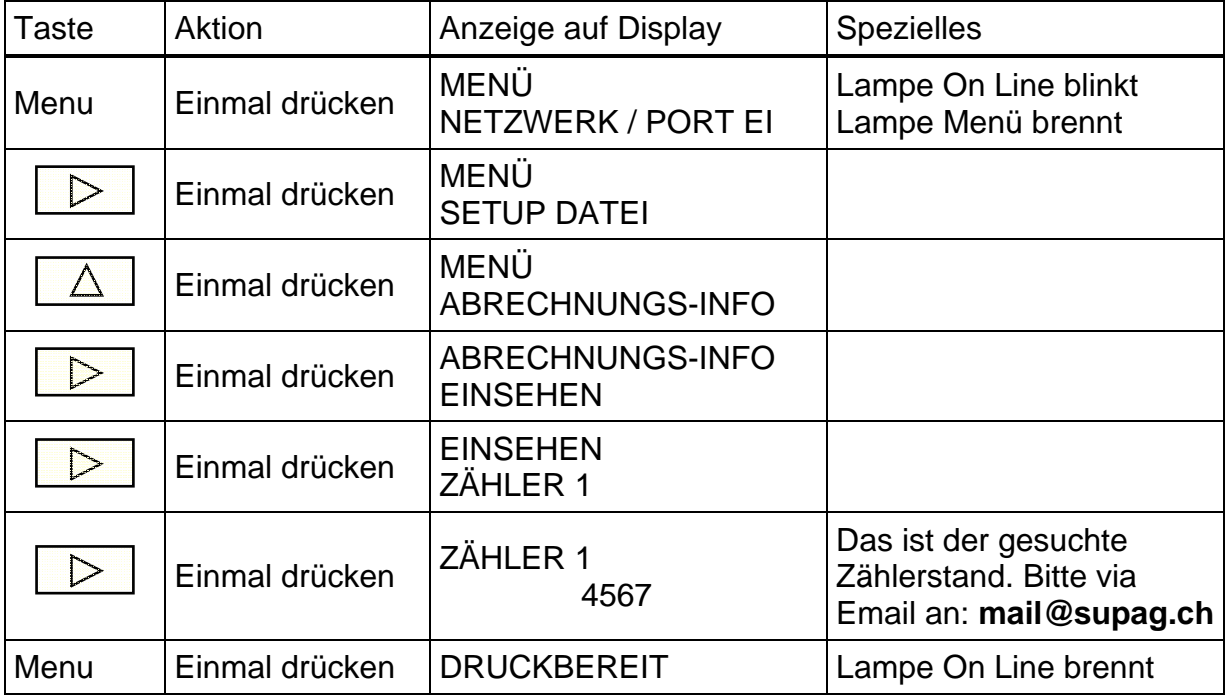